## Objective – Aside

> To display newsletter(s)/handbook(s) related to the sites on the aside.

## How To-Add a Handbook

- 1. Locate the "**Aside**" section, and click "**Create Content**" from the dropdown(**see fig: 1**)
- 2. Select the template from te list. (**see fig. 2**)
- 3. Enter the **name** of the Newsletter/Handbook (this will be used as a heading), **Image**(Cover),and a **link** to the PDF handbook. (**see fig: 3**)
- 4. Click "**Save changes and Approve**"

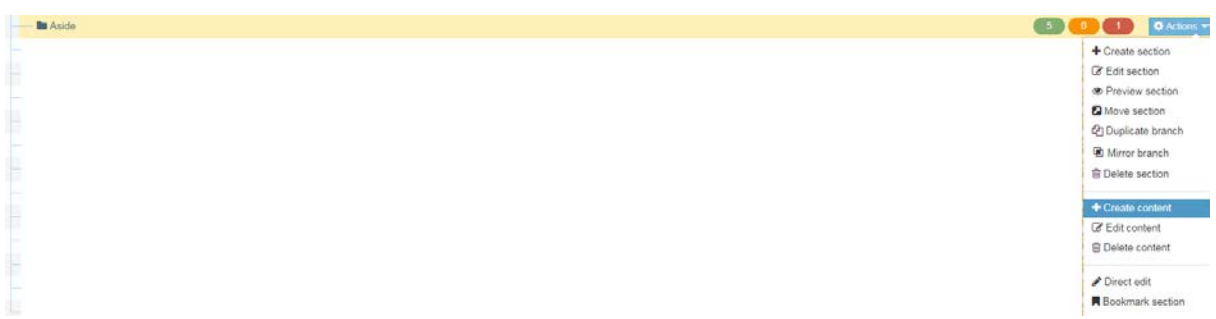

## *Figure 1: Add content to Aside*

## Choose content type

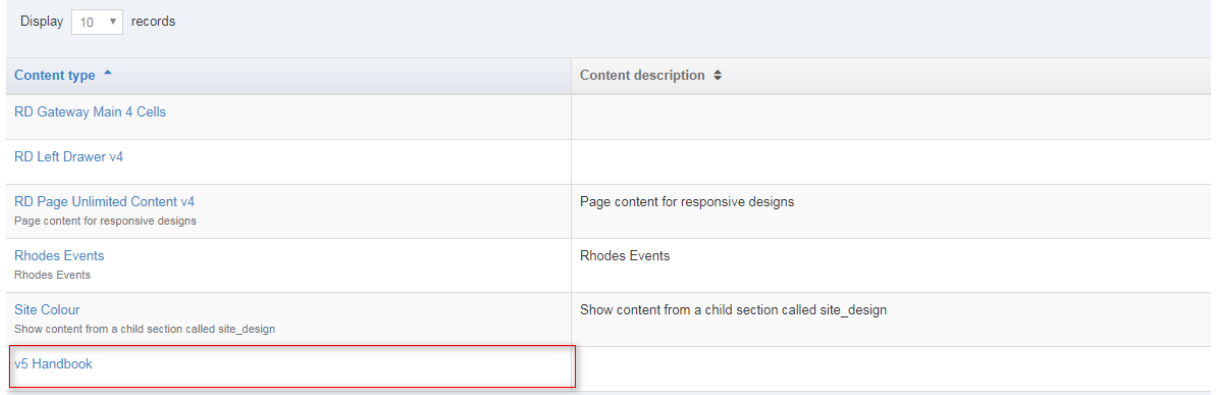

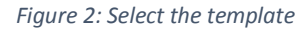

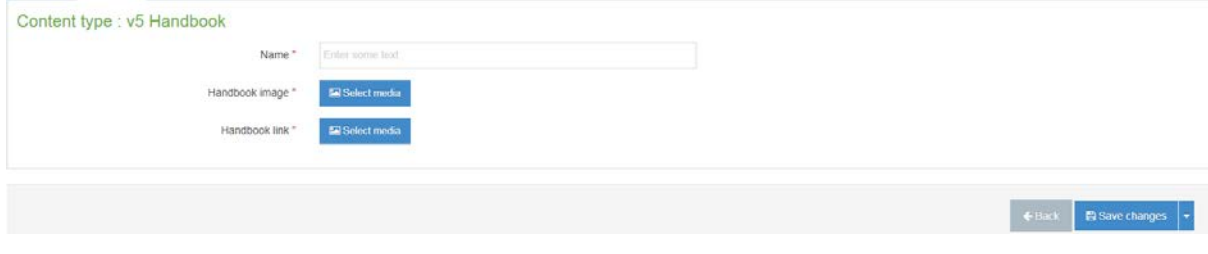

*Figure 3: The template elements*

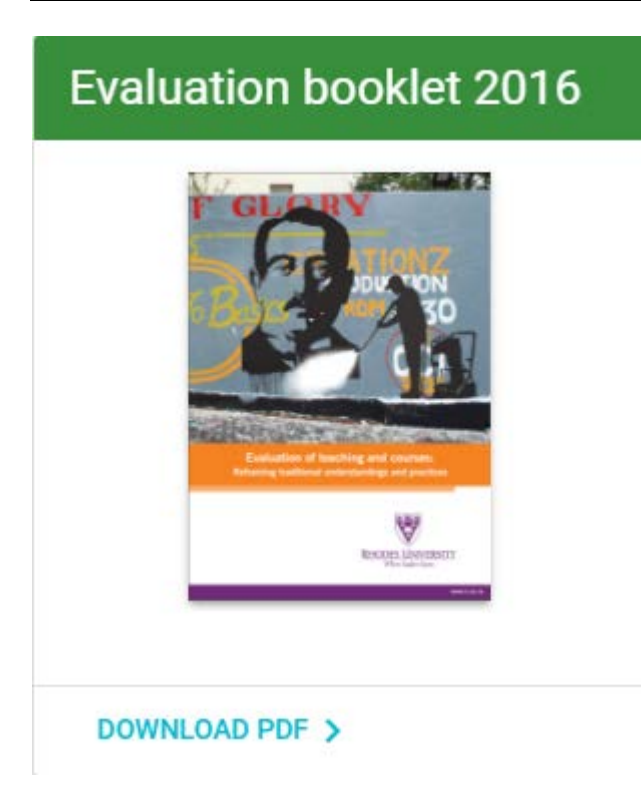

*Figure 4: Handbook as seen on the front end*